# <span id="page-0-0"></span>**Post Types**

Post types tell the viewer what type of content they will look at. Post types may include product literature, training videos, case studies, rebates, and more.

## **Topics:**

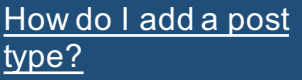

[How do I assign a](#page-1-0)  post type to a catalog folder?

[How do I delete a](#page-1-0)  post type?

How do I set a post type to be "scheduled" during [the posting process?](#page-1-0)

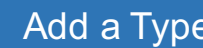

[Post Type](#page-1-0)  Add a Type **Add** a Type

# **Post Types**

#### **Add a Post Type**

Go to Manage Site -> Post Options -> Post Types.

Click the type of post (content, event, quick post), then click "Add New". Enter the post type name, and as an option, select a folder for that post type to automatically be added to. Click "add", then click "Save.

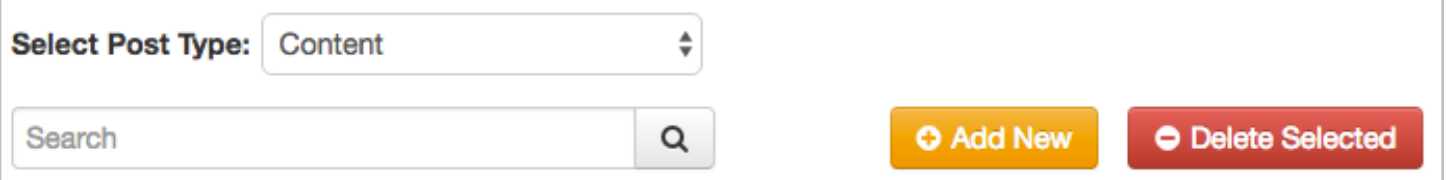

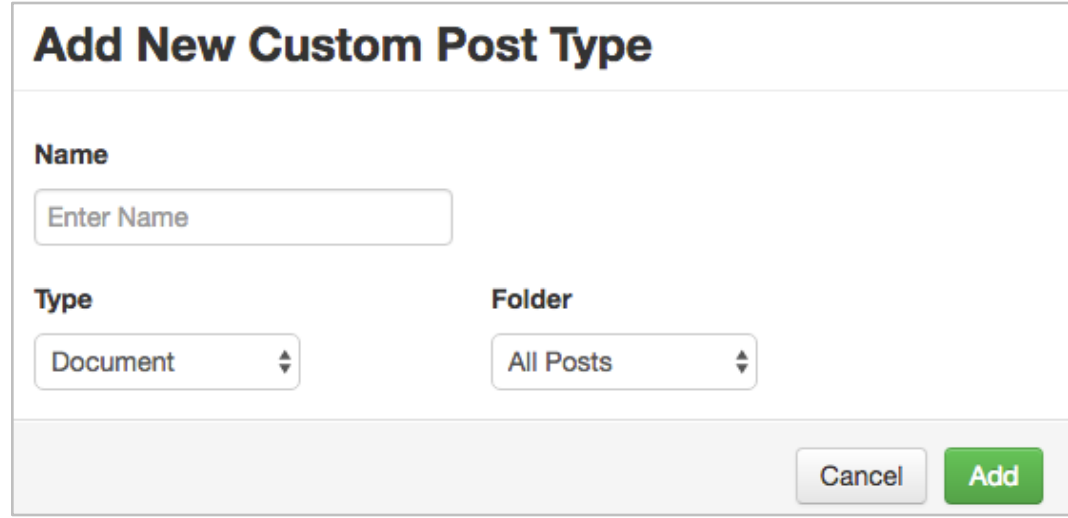

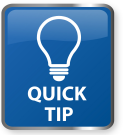

*Post types are used as a filter in the site search engine. They also appear in the header of the post. Customize the names of the post types to fit your individual business needs.*

<span id="page-1-0"></span>Post types tell the viewer what type of content they will look at. Post types may include product literature, training videos, case studies,

**Topics:**

[How do I add a post](#page-0-0)  type?

rebates, and more.

How do I assign a post type to a catalog folder?

How do I delete a post type?

How do I set a post type to be "scheduled" during the posting process?

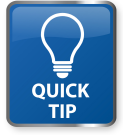

# **Post Types**

### **Post Type Options**

### **How do I assign a post type to a catalog folder?**

Assign a post type to a catalog folder when you add the post type or edit an existing type. For an existing post type, find it in the list, then select a folder for that post to automatically be added to.

#### **How do I delete a post type?**

Find a post type, then click "delete". Click Save.

### **How do I set a post type to be "scheduled" during the posting process?**

Find a post type, the click "scheduled". When an administrator selects that type during the posting process, the schedule button will be highlighted.

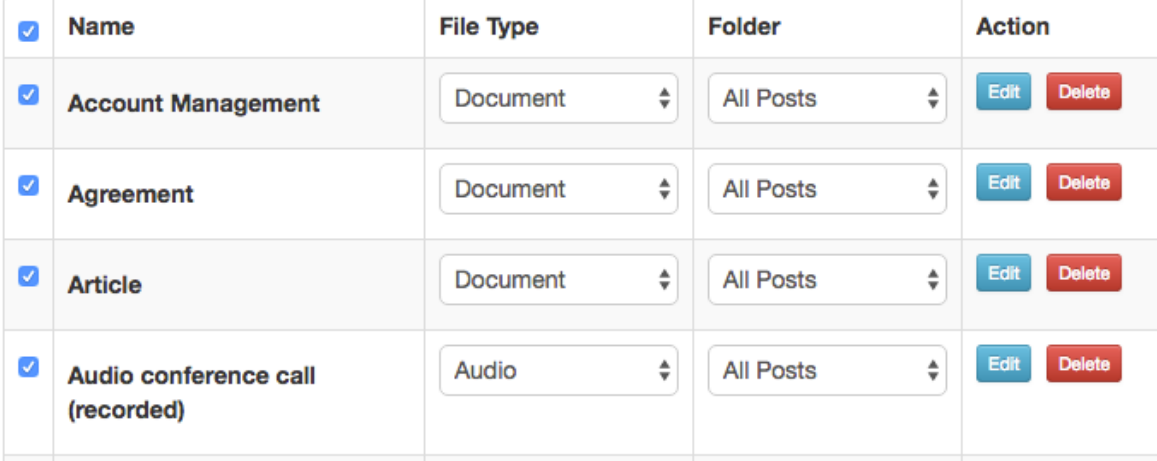

*Posts can automatically be added to a folder during the posting process. This keeps posts organized in a catalog. Selecting "schedule" ensures that a poster will remember to schedule certain post types that are time sensitive.*